## Tutorial para inserção do projeto final de SEL0329

SEL0329 - Conversão Eletromecânica de Energia

## 1 Introdução

A inserção do trabalho final de SEL0329 - Conversão Eletromecânica de Energia se dará através do ambiente Wiki, presente no Moodle STOA. A ideia é que os projetos finais sejam registrados para consulta futura, para que os alunos contribuam com o desenvolvimento da disciplina.

## 2 Partes do projeto

Como programado, a entrega do projeto ocorrerá em duas etapas.

Na primeira, serão inseridas as informações preliminares, que resumem como o grupo pretende atender à proposta. Por exemplo, se um grupo planeja montar um motor de corrente contínua, na primeira parte o grupo deve informar:

- O objetivo do projeto (a construção de um motor CC);
- A metodologia utilizada (materiais de construção, modelo para construção, especificações...);
- As referências bibliográficas.

Já na segunda parte, o grupo deverá registrar o processo de construção do motor. Um exemplo típico seria a inserção de fotos com as várias etapas de construção (construção do rotor, enrolamento do rotor, acoplamento no estator) e um vídeo final do motor funcionando.

O Moodle conta com vários dispositivos audiovisuais, como possibilidade de inserir vídeos, fotos, clipes de áudio, documentos. É interessante que os grupos lancem mão destes dispositivos para dinamizar a apresentação do seu projeto.

## 3 Tutorial para a inserção do projeto

Primeiramente, acesse a página da Disciplina no Moodle Stoa. Logo no painel principal haverá um link para o ambiente Wiki:

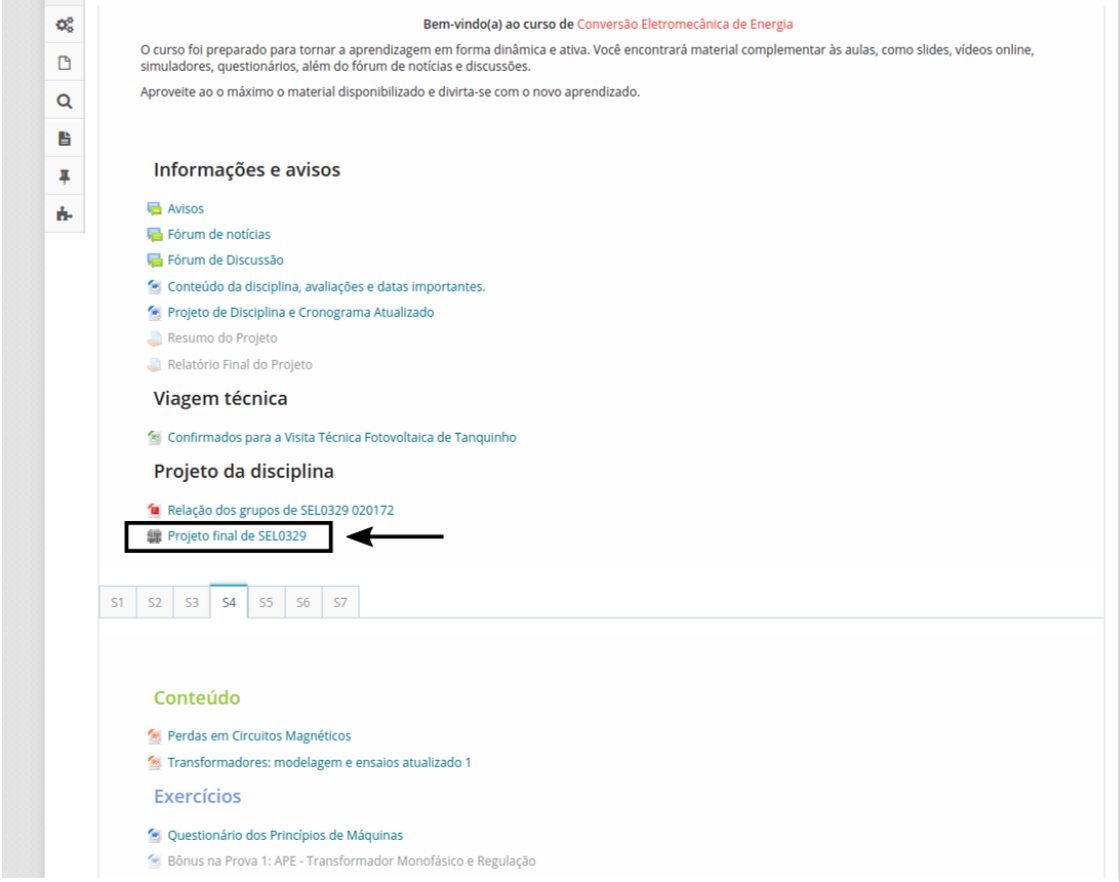

Na página seguinte, selecionar o seu grupo, e formato HTML.

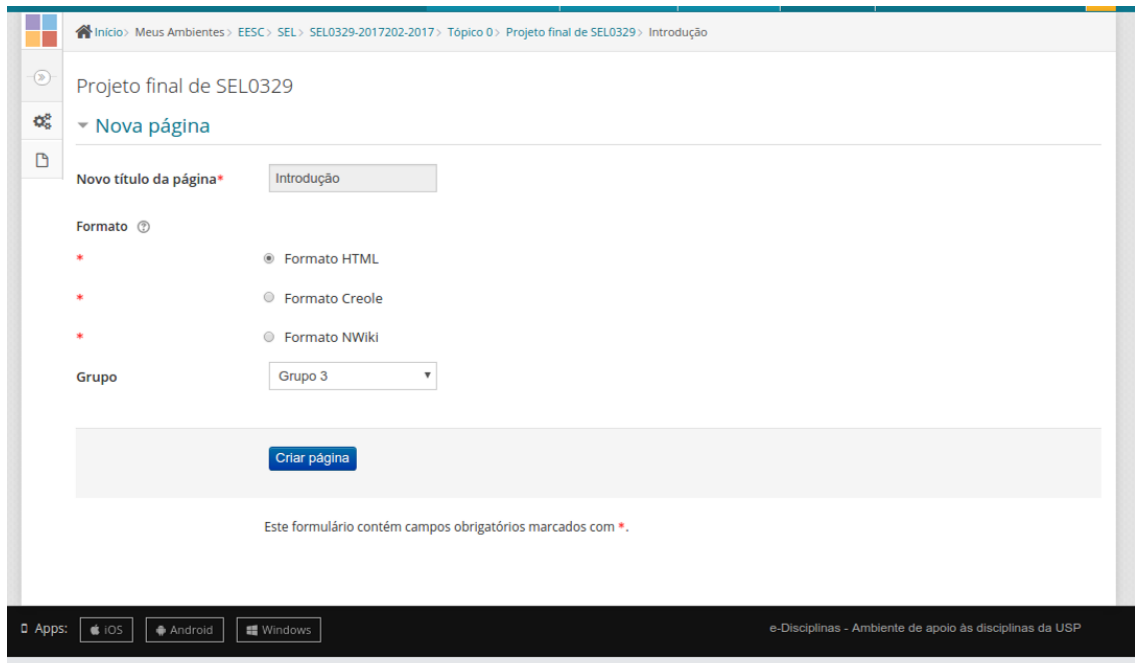

Em seguida, basta inserir o conteúdo da entrega. A princípio recomenda-se que o grupo delimite

o resumo do projeto da parte final através de cabeçalhos "Resumo do projeto"e "Parte final"ou "Resultados".

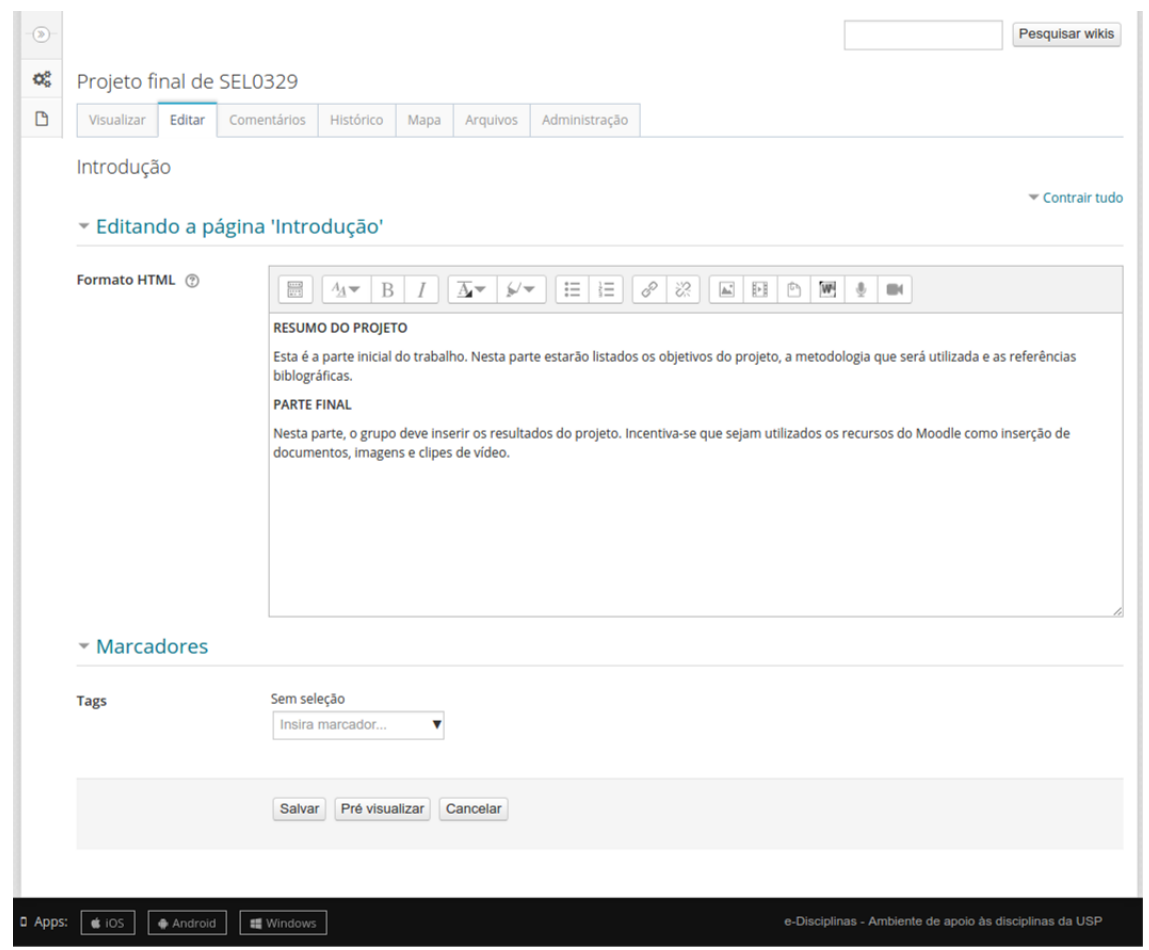

Há a opção de pré-visualizar o conteúdo. Após confirmado, o conteúdo pode ser salvo e a página será redirecionada para a página Wiki do grupo.